## **Подключение WI-FI модуля**

В настоящее время видеорегистраторы **AMATEK** поддерживают WI-FI USB модули на чипсете **Ralink RT3070**

## **Подключение:**

- 1. Подключите WI-FI модуль к USB порту вашего DVR.
- 2. Перейдите в пункт меню Главное меню -> Настройка -> Сетевые службы -> Wifi.
- 3. Нажмите "Поиск", как на картинке ниже:

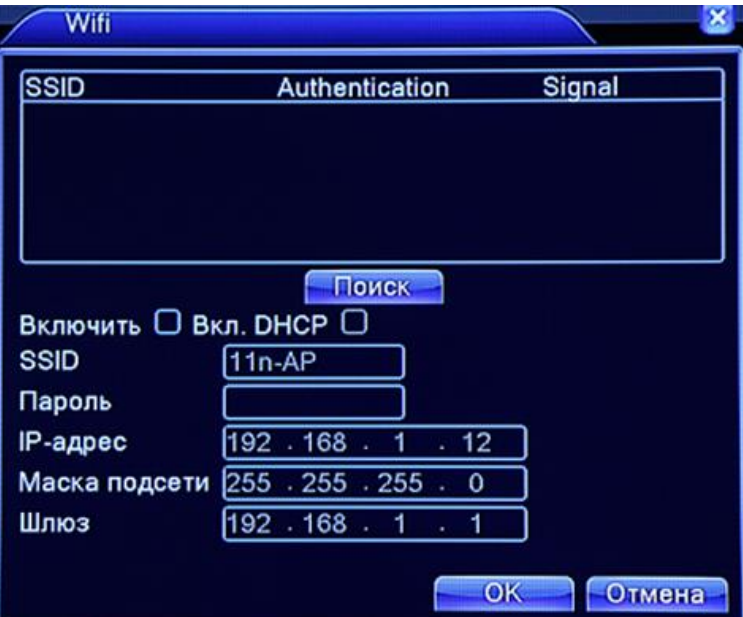

【Поиск】Поиск доступных беспроводных устройств.

【Включить】Включение опции Wi-Fi.

【Вкл. DHCP】Включение функции DHCP.

【SSID】Имя Wi-Fi сети.

【Пароль】Пароль.

【IP адрес】Установка IP адреса, по умолчанию - 192.168.1.12.

【Маска подсети】По умолчанию - 255.255.255.0.

【Шлюз】По умолчанию - 192.168.1.1.

4. Выберите в списке необходимую WI-FI сеть, установите галочку в поле «Включить», установите необходимые сетевые настройки. Далее нажмите «OK» для сохранения настроек.

## **Примечание: Установленный WI-FI IP адрес должен быть отличным от IP адреса DVR.**

5. Используйте установленный WI-FI IP адрес для доступа к видеорегистратору через браузер Internet Explorer или программу AMATEK CMS.